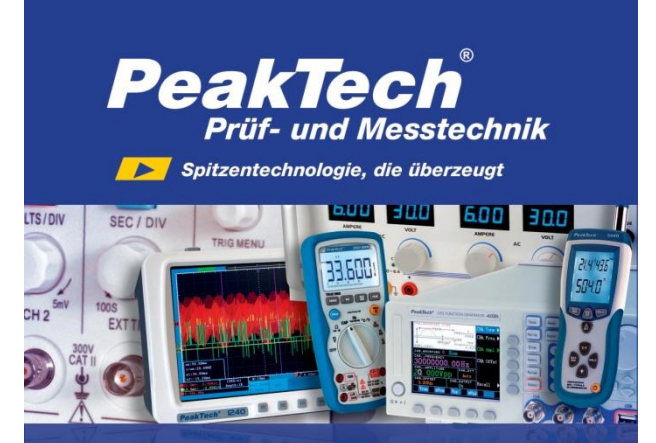

PeakTech ® 2801 / 2802

Manual de uso

Medidor de distancia láser

# **1. Precauciones de seguridad**

Este producto cumple con los requisitos de las siguientes Directivas de la Comunidad Europea: 2004/108/EC (Compatibilidad electromagnética) enmendada por 2004/22/EC (Marcado CE). Contaminación de grado 2.

Para garantizar el funcionamiento del equipo, se deben respetar las siguientes precauciones de seguridad.

Los daños resultantes causados por no respetar estas precauciones de seguridad están exentos de cualquier reclamación legal cualquiera que sea ésta.

- Tenga extrema precaución cuando el láser esté encendido.
- Evite que el haz láser entre en sus ojos, los de otra persona o los ojos de un animal.
- \* Evite que el haz láser al reflejarse en una superficie reflectante llegue a su ojo.
- No permita que la luz del láser incida en cualquier gas que pueda explotar.
- Evite el contacto con el haz láser.
- No utilice el medidor antes de que el armario se haya cerrado de forma segura, ya que el terminal puede llevar aún tensión.
- Cumpla con las etiquetas de advertencia y demás información del equipo.
- No exponga el equipo a golpes o vibraciones fuertes.
- No trabaje con el equipo cerca de fuertes campos magnéticos (motores, transformadores, etc.).
- Mantenga lejos del equipo electrodos o soldadores calientes.
- Permita que el equipo se estabilice a temperatura ambiente antes de tomar las mediciones (importante para mediciones exactas).
- \* Sustituya las pilas en cuanto aparezca el indicador "BAT". Con poca carga el medidor podría producir lecturas falsas que pueden derivar en descargas eléctricas y daños personales.
- Extraiga las pilas cuando el medidor no se vaya a usar durante un largo periodo de tiempo.
- Limpie regularmente el armario con un paño húmedo y detergente suave. No utilice abrasivos ni disolventes
- El medidor es apto solo para uso en interiores.
- No guarde el medidor en lugar cercano a explosivos y sustancias inflamables.
- No modifique el equipo de manera alguna.
- No coloque el equipo bocabajo en ninguna mesa o banco de trabajo para prevenir cualquier daño de los controles de la parte delantera.
- \* La apertura del equipo, su uso y reparación solo se deben llevar a cabo por personal cualificado.
- \* No use el dispositivo sin formación.
- Evite comportamientos deliberados o irresponsables en el andamio cuando use escaleras, al medir cerca de máquinas en funcionamiento, o cerca de partes de máquinas que están sin protección.
- Evite apuntar directamente al sol.
- Evite lugares con medidas de seguridad insuficientes en el emplazamiento de inspección.
- **\* Los instrumentos de medición deben mantenerse fuera del alcance de los niños.**

#### **Limpieza del armario**

Limpie solo con un paño húmedo y con un producto suave de limpieza de uso doméstico disponible en tiendas. Asegúrese de que no caiga agua dentro del equipo para prevenir posibles cortocircuitos y daños.

### **Clasificación del láser**

Este dispositivo produce un rayo láser visible que se emite desde la parte delantera.

#### **Productos con láser de clase 2**

No mire fijamente al rayo láser, ni lo dirija hacia otras personas de forma innecesaria. La protección del ojo se logra normalmente mediante reflejos naturales como el reflejo de parpadeo.

#### **¡Advertencia!**

Mirar directamente al rayo con ayudas ópticas (ej. prismáticos, telescopios) puede ser peligroso.

Precaución: No mire directamente al rayo láser con ayudas ópticas.

#### **¡Precaución!**

Mirar hacia el rayo láser puede ser peligroso para los ojos.

Precaución: No mire al rayo láser. Asegúrese de que el láser se dirige por encima o por debajo del nivel de los ojos.

# **2. Características**

Este medidor profesional de distancia láser con pantalla LCD y retroiluminación está diseñado para proporcionar una alta precisión, medición de distancia para una persona y para medir lugares remotos o de difícil acceso. Las teclas de acceso directo para suma, resta, Pitágoras, cálculo del área y volumen permiten una medición rápida y fiable. Se pueden almacenar 99 registros de lectura en la memoria interna mediante pulsación para recuperar estos valores más tarde. Además, se puede extender un ángulo de prueba de 90º en la parte inferior del dispositivo para asegurar una alineación precisa para el punto de medición.

#### **Funciones**

Cálculo de área y volumen. Medición indirecta con Pitágoras. Suma / Resta. Medición continua. Detección distancia mínima / máxima. Iluminación de pantalla y pantalla multilínea. Señal acústica de alerta. Mediciones en m (metros), in (pulgadas) o ft (pies).

# **3. Datos técnicos**

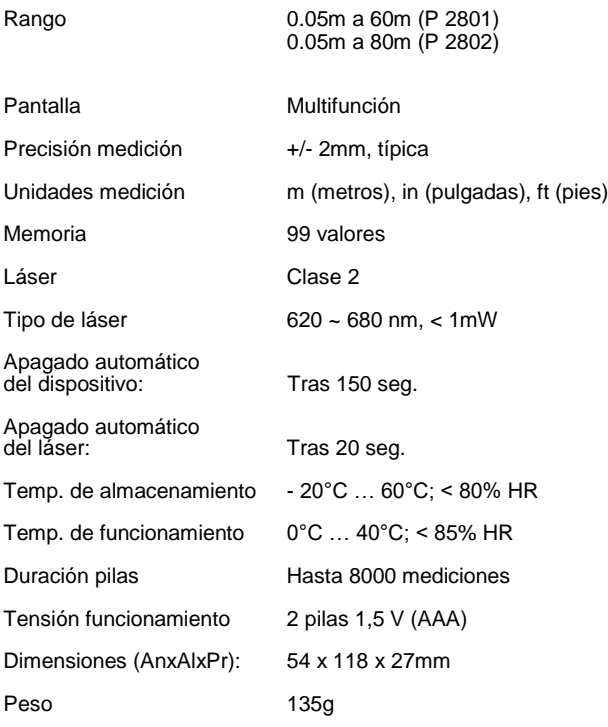

# **4. Descripción del panel frontal**

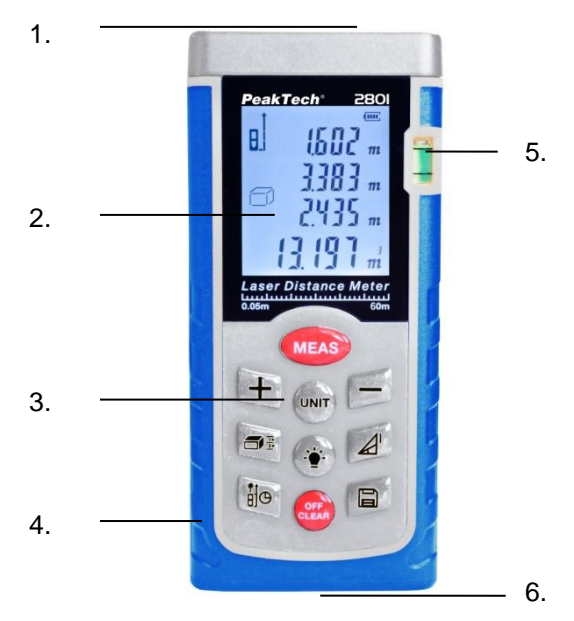

- **1) Lente láser (parte superior dispositivo).**
- **2) Pantalla multifunción.**
- **3) Teclado.**
- **4) Superficie de agarre de goma.**
- **5) Nivel de agua.**
- **6) Ángulo de prueba de 90º.**

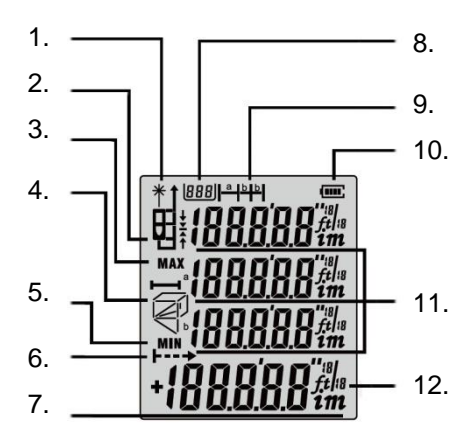

- **1. Laser ACTIVADO.**
- **2. Referencia alta, media, baja, ángulo.**
- **3. Máximo.**
- **4. Área, volumen y Pitágoras.**
- **5. Mínimo.**
- **6. Medición continua.**
- **7. Pantalla principal.**
- **8. Número de memoria.**
- **9. Distancia por defecto.**
- **10. Estado de carga de las pilas.**
- **11. Pantalla secundaria.**
- **12. Unidad de medición.**

# **4.2 Medición de área, volumen y Pitágoras**

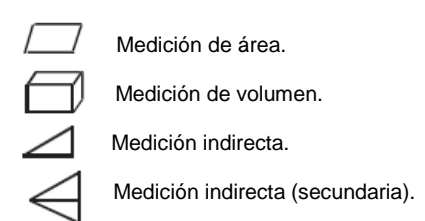

# **5. Teclado**

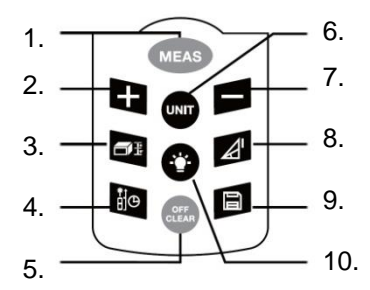

- **1. Tecla encendido / MEAS (medición).**
- **2. Tecla más (+).**
- **3. Tecla de área / volumen.**
- **4. Punto de referencia / Medición retardada.**
- **5. Tecla OFF (apagado) / CLEAR (borrado).**
- **6. Tecla de unidades.**
- **7. Tecla menos (-).**
- **8. Tecla de medición de Pitágoras.**
- **9. Tecla de memoria.**
- **10. Tecla de retroiluminación.**

# **6. Funcionamiento inicial y ajustes**

## **6.1 Encendido y apagado**

Encienda el dispositivo con la tecla MEAS (1).

Si mantiene pulsada la tecla OFF / CLEAR (5) durante 2 segundos, el dispositivo se apagará.

El dispositivo se apagará de forma automática cuando no se use durante 150 segundos.

## **6.2 Tecla OFF/CLEAR**

La última acción se cancela y los datos mostrados se eliminan. Si pulsa la tecla OFF/CLEAR (5) en el modo memoria, el valor almacenado se elimina.

## **6.3 Ajuste del nivel de referencia**

La configuración predeterminada del nivel de referencia es el borde inferior del dispositivo. Pulse la tecla de referencia (4) para desplazarse por los cuatro planos de referencia.

Siempre que cambie los ajustes de referencia oirá una señal acústica. Tras reiniciar el dispositivo, el nivel de referencia volverá de forma automática a la configuración predeterminada (borde inferior).

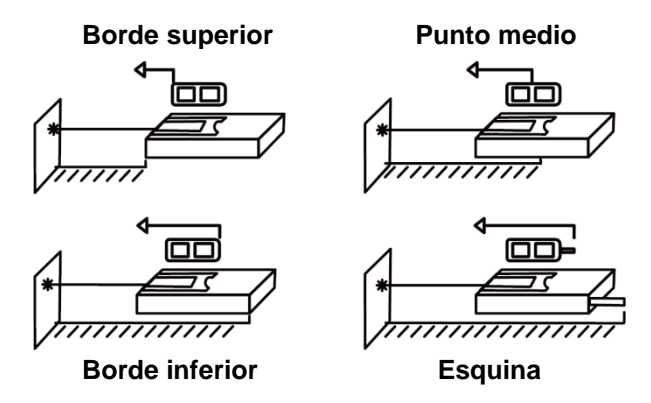

# **6.4 Iluminación de la pantalla**

Pulse la tecla de retroiluminación (10) para activar o desactivar la iluminación de la pantalla, la cual podrá usar en situaciones de luz escasa. El valor se verá de forma clara en pantalla.

#### **6.5 Ajuste de la unidad de distancia**

Pulse la tecla de unidades (6) para cambiar el tipo de unidad (m, ft, In, ft+In) hasta que la deseada aparezca en pantalla.

#### **6.6 Medición de distancia individual**

Pulse la tecla MEAS (1) para activar el láser.

Pulse de nuevo para iniciar la medición de distancia. El valor medido se mostrará en pantalla de forma inmediata.

#### **6.7 Medición continua & Medición del máximo / mínimo**

La función de medición continua (seguimiento) se usa para la transferencia de mediciones como, por ejemplo, los planos de construcción. En el modo de medición continua, la herramienta de medición no se puede mover del objetivo, por el cual el valor medido se actualiza aproximadamente cada 0,5 segundos en la tercera línea. Los valores máximos y mínimos correspondientes se muestran en la primera y segunda línea. Como ejemplo, el usuario se puede mover desde una pared a una distancia requerida mientras la distancia actual se puede leer de forma continua. Para mediciones continuas, pulse la tecla MEAS (1) hasta que se muestre el símbolo "min/max" en pantalla. Pulse la tecla OFF/CLEAR para detener la función.

## **6.8 Suma/resta de longitudes**

Realice la medición de distancia deseada.

La siguiente medición de longitud se añadirá a la realizada previamente con la tecla **+** (2) o restada del valor previo medido con la tecla **–** (7).

Tras la suma/resta, el sistema volverá al modo de medición normal de forma automática.

## **6.9 Suma/resta de áreas**

Coloque el medidor en el área de cálculo mediante su tecla correspondiente (3).

Realice la medición de la primera área hasta que el cálculo se muestre en la pantalla principal (Fig. 1).

Haga clic en la tecla **+** (2) y realice la medición de la segunda área (Fig. 2).

Finalmente, pulse la tecla MEAS (1) y se aparecerá la suma de ambas áreas.

Para la resta de superficies, realice los mismos pasos descritos anteriormente para la suma, excepto que debe pulsar la tecla **–** (7), en lugar de la tecla **+** (2).

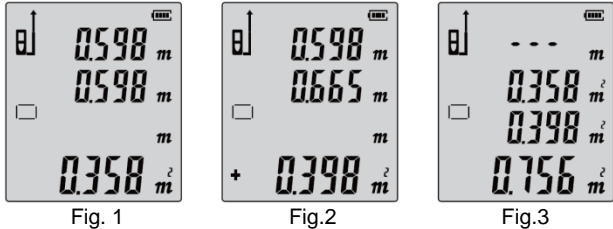

# **6.10 Medición de área**

Pulse la tecla de área/volumen (3). El símbolo de área aparecerá en pantalla:

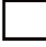

Pulse la tecla MEAS (1) para la primera medición de longitud (ej. longitud) y, luego, pulse la tecla MEAS (1) de nuevo para la segunda medición de longitud (ej. ancho).

El resultado del área de medición se muestra en la tercera línea y los valores individuales medidos en la primera y segunda.

# **6.11 Medición de volumen**

Pulse dos veces la tecla de medición de área/volumen (3) hasta que el símbolo para la medición de volumen se muestre en pantalla:

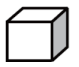

Pulse la tecla MEAS (1) para la primera medición de distancia (ej. longitud) y. luego, pulse la tecla MEAS (1) de nuevo para la segunda medición de distancia (ej. ancho).

El resultado de la medición de área de los valores ya medidos se mostrarán en la pantalla principal.

Pulse la tecla MEAS (1) de nuevo para medir la tercera distancia (ej. altura). El valor se mostrará en la tercera línea.

El resultado de la medición de volumen se mostrará en la línea principal, las tres lecturas medidas previamente se mostrarán en las filas 1, 2 y 3.

# **6.12 Medición de Pitágoras**

1. Medición indirecta para determinar una distancia (x) usando 2 mediciones auxiliares.

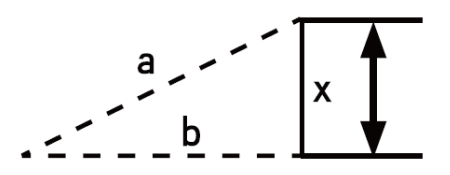

Ejemplo: La medición de altura que requiera la medición de dos o tres mediciones. Realice los siguientes pasos:

Pulse la tecla de medición de Pitágoras (8). Aparecerá en pantalla. La distancia a medir (a) parpadeará en el símbolo.

Apunte al punto más alto y realice la medición.

Tras la primera medición, el valor es aceptado. Ahora será la segunda distancia a medir la que parpadee (b). Mantenga el dispositivo lo más horizontal que pueda.

Pulse la tecla MEAS (1) para medir la distancia del punto horizontal. El resultado de la función (x) se mostrará en la línea de resumen.

2. Para determinar la hipotenusa (x) pulse de nuevo la tecla de medición de Pitágoras (8) hasta que el símbolo para el cateto (a) parpadee:

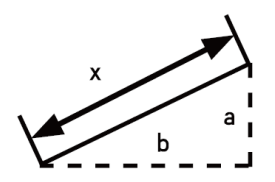

Mida el primer cateto (a) con la tecla MEAS (1). Luego, mida el segundo cateto (2), que parpadeará en este momento en pantalla, también con la tecla MEAS (1). En la línea principal se mostrará ahora la hipotenusa (x).

#### **6.13 Medición indirecta (x) usando 3 mediciones**

1. Pulse tres veces la tecla de medición de Pitágoras (8) hasta que el indicador para la medición indirecta mediante tres lecturas cambie a:

$$
\begin{array}{c}\n a \\
b \\
c\n \end{array}
$$

La distancia a medir (a) parpadeará en el símbolo. Apunte al punto más alto de la distancia medida (x) e inicie la medición de la distancia (a). Tras la primera medición, el valor es aceptado. Mida la distancia (b) al punto más bajo de la superficie (x) y pulse la tecla MEAS (1). Se mostrará ahora el segundo valor. Mantenga el dispositivo lo más horizontal que pueda y pulse la tecla MEAS (1) hacia la distancia a medir (c).

El resultado de la función (x) se mostrará en la línea de resumen.

2. Para medir la longitud total (x) de dos lados cortos usando tres mediciones relacionadas:

Pulse cuatro veces la tecla de medición de Pitágoras (8), hasta que la lectura para la medición indirecta cambie a tres lecturas.

La distancia a medir (a) parpadeará en el símbolo. Apunte al punto más alto de la distancia medida (x) e inicie la medición de la distancia (a). Tras la primera medición, el valor es aceptado. Mida la distancia (b). Mantenga el dispositivo lo más horizontal que pueda y pulse la tecla MEAS (1). Pulse la tecla MEAS (1) para medir la distancia (c) al punto más bajo de la superficie (x).

El resultado de la función (x) se mostrará en la línea de resumen.

## **6.14 Memoria de lecturas**

Para almacenar en la memoria interna de 99 lecturas un valor medido en pantalla, mantenga pulsada la tecla de memoria (9) durante 3 segundos aproximadamente hasta que el símbolo de memoria aparezca. Haga lo mismo con todas las mediciones que desee almacenar y continúe hasta que la memoria esté completa.

Para consultar un valor medido almacenado, realice una pulsación corta de la tecla de memoria (9). El valor de medida requerido se mostrará en la línea principal y el número almacenado (1-99) aparecerá en la esquina superior izquierda de la pantalla. Desplácese por los valores almacenados con las teclas **+** y **-**.

Para eliminar un valor almacenado, pulse la tecla OFF/CLEAR (5).

## **6.15 Distancia por defecto**

Si desee preestablecer una cierta medida de distancia determinada y, luego, por ejemplo, cambiar la distancia entre el medidor de distancia láser en una plataforma en movimiento, mantenga pulsada la tecla de área/volumen (3) hasta que el símbolo de apilamiento aparezca en pantalla:

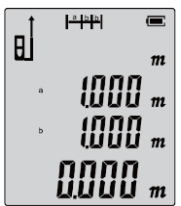

Cambie el valor de la distancia (a) con las teclas **+** y **–**, y confirme el valor con la tecla MEAS (1). Ahora cambie el valor para la segunda distancia cuando parpadee (b) también con las teclas **+** y **–**. Confirme de nuevo con la tecla MEAS.

Se iniciará entonces la medición, la cual mostrará la distancia restante para alcanzar la distancia seleccionada en la pantalla principal. Si el medidor está colocado demasiado lejos del valor establecido, aparecerá un símbolo para que se mueva hacia delante. Si está demasiado cerca, aparecerá un símbolo para que se mueva hacia atrás:

Hacia delante:  $\mathbf T$  Hacia atrás:

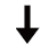

Una vez obtenga distancia deseada, aparecerá el símbolo:

# **6.16 Medición retardada**

Para ello, mantenga pulsada la tecla de medición retardada (4) hasta que la selección de los segundos de retardo se muestre en pantalla:

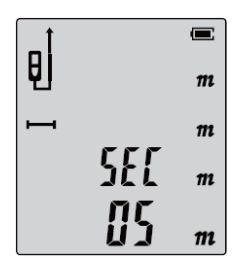

Use las teclas **+** y **–** para ajustar los segundos de retardo para la medición de tiempo retardado y confirme pulsando la tecla MEAS (1). Ahora comenzará una cuenta atrás hasta cero, momento en el cual se iniciará la medición.

# **7. Condiciones de medición**

## **Rango de medición**

El rango está limitado a 60 m (P 2801) o 80m (P 2802).

Por la noche o al atardecer y si el objetivo está a la sombra, el rango de medición sin tablilla de puntería se incrementa. Use una tablilla de puntería para aumentar el rango de medición durante la luz del día o si el objetivo tiene propiedades reflectantes pobres.

## **Superficie objetivo**

Pueden darse errores de medición cuando se mide hacia líquidos incoloros (ej. agua) o cristal libre de polvo, poliestireno extruido o superficies semipermeables similares. Al apuntar a superficies con alto brillo, se puede desviar el rayo láser y dar lugar a errores de medición.

Contra superficies no reflectantes y oscuras, se puede incrementar el tiempo de medición.

# **Cuidado**

No sumerja el dispositivo en agua. Limpie la suciedad con un paño suave y húmedo. Maneje el dispositivo como lo haría con un telescopio o una cámara.

# **8. Solución de problemas**

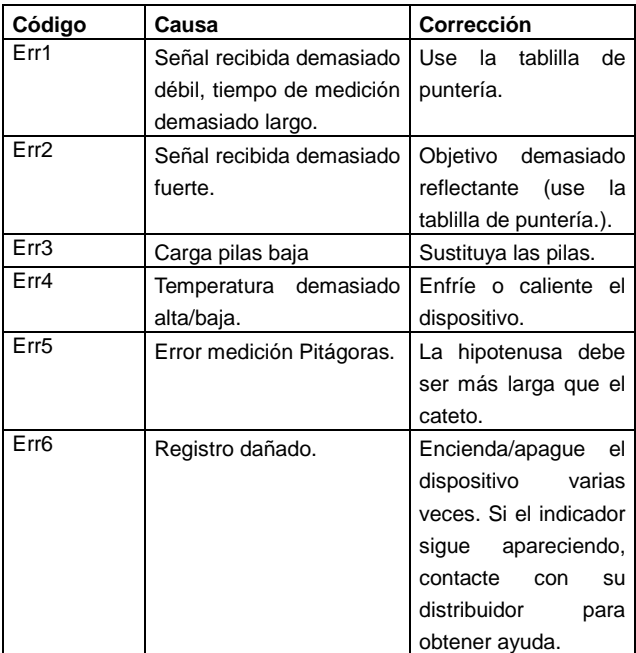

# **9. Sustitución de las pilas**

- \* Cuando sea necesario sustituir las pilas, aparecerá en pantalla el indicador  $\overline{\phantom{a}}$  .
- 1) Retire la tapa del compartimento de las pilas.

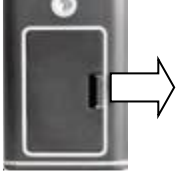

2) Inserte las pilas manteniendo la polaridad correcta.

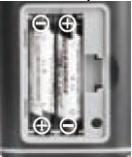

3) Cierre el compartimento de las pilas de nuevo.

.

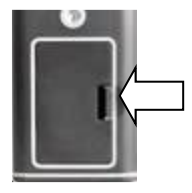

Extraiga las pilas si no va a usar el dispositivo por tiempo prolongado.

## **9.1 Notificación legal sobre Regulaciones de Baterías**

El suministro de muchos dispositivos incluye pilas que sirven, por ejemplo, para manejar el mando a distancia. Podría haber baterías o acumuladores integrados en el dispositivo. En relación con la venta de estas baterías o acumuladores, estamos obligados de acuerdo con las Regulaciones sobre Baterías a notificar a nuestros clientes lo siguiente:

Deposite las pilas usadas en un punto establecido para ello o llévelas a un comercio sin coste alguno. Está totalmente prohibido tirarlas a la basura doméstica de acuerdo con las Regulaciones sobre Baterías. Usted puede devolvernos las pilas que les proporcionamos a la dirección que aparece al final de este manual o por correo con el franqueo adecuado.

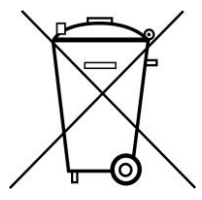

Las pilas que contengan sustancias dañinas están marcadas con el símbolo de un cubo de basura tachado, similar a la de la ilustración de la izquierda. Bajo el símbolo del cubo de basura está el símbolo químico de la sustancia dañina, ej. "Cd" (cadmio), "Pb" (plomo) y "Hg" (mercurio).

Puede obtener información adicional de las Regulaciones sobre Baterías en Bundesministerium für Umwelt, Naturschutz und Reaktorsicherheit *(Federal Ministry of Environment, Nature Conservation and Reactor Safety)*.

*Todos los derechos, incluidos los de traducción, reimpresión y copia total o parcial de este manual están reservados.* 

*La reproducción de cualquier tipo (fotocopia, microfilm u otras) solo mediante autorización escrita del editor.* 

*Este manual contempla los últimos conocimientos técnicos. Cambios técnicos en interés del progreso reservados.*

*Declaramos que las unidades vienen calibradas de fábrica de acuerdo con las características y en conformidad con las especificaciones técnicas.*

*Recomendamos calibrar la unidad de nuevo pasado 1 año.*

© PeakTech® 07/2015/Ehr

PeakTech Prüf- und Messtechnik GmbH - Kornkamp 32 – DE-22926 Ahrensburg / Germany  $\mathbf{E}$ +49-(0) 4102-42343/44  $\equiv$ +49-(0) 4102-434 16  $\Box$  [info@peaktech.de](mailto:info@peaktech.de)  $\bigcirc$  [www.peaktech.de](http://www.peaktech.de/)